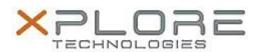

# Motion Computing Software Release Note

| Name                             | Realtek Audio Driver          |
|----------------------------------|-------------------------------|
| File Name                        | Realtek_Audio_v6.0.1.7335.zip |
| Release Date                     | December 19, 2014             |
| This Version                     | 6.0.1.7335                    |
| Replaces Version                 | All previous versions         |
| Intended Users                   | Motion CL920 users            |
| Intended Product                 | Motion CL920 Tablet PCs ONLY  |
| File Size                        | 231 MB                        |
| Supported<br>Operating<br>System | Windows 7                     |

# Fixes in this Release

N/A

# What's New In This Release

Initial release.

#### **Known Issues and Limitations**

N/A

# **Installation and Configuration Instructions**

# To install Audio 6.0.1.7335, perform the following steps:

- 1. Download the update and save to the directory location of your choice.
- 2. Unzip the file to a location on your local drive.
- 3. Double-click the installer (setup.exe) and follow the prompts.

# Licensing

Refer to your applicable end-user licensing agreement for usage terms.